# How use Teams assignments on mobile devices

Lynn Grove Academy September 2020

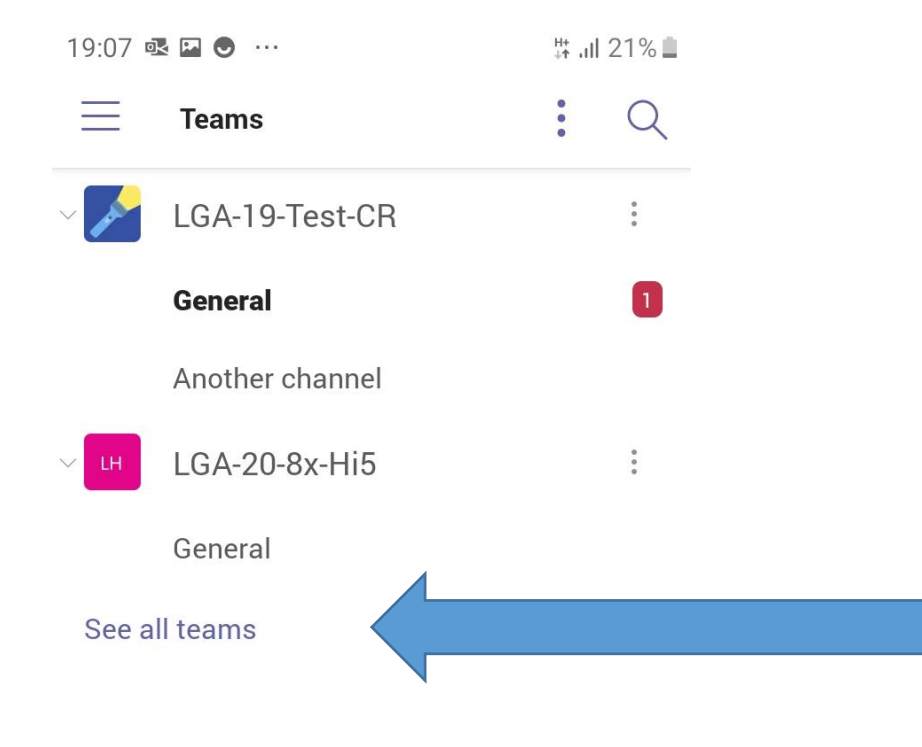

Tap 'Teams' at the bottom of the screen. You will see your subject group teams. If you can't see what you're looking for tap 'See all teams'.

Under the team you want to go to tap 'General'.

Pro tip: If there's an unread notification in one of your teams the writing will be bold and there'll me a message count label

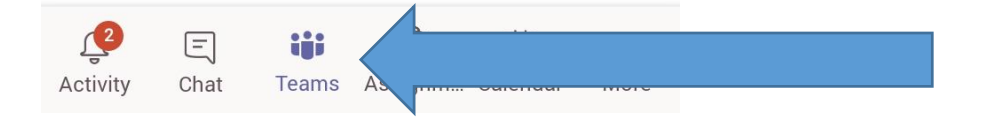

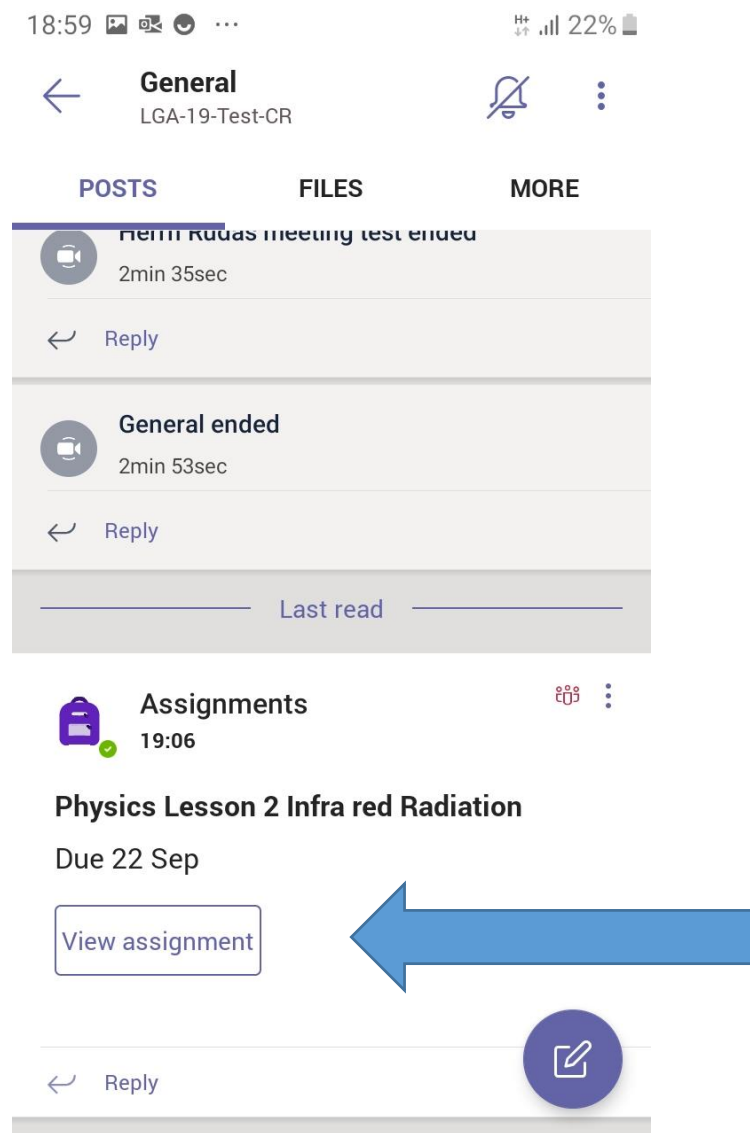

Here you see your team messages, files and assignments.

There will be a post announcing your assignment.

Tap 'View assignment'.

If you can't see the assignment post see the [next slide](#page-3-0).

Pro tip: The assignment post might be a few days old and further up on the page

<span id="page-3-0"></span>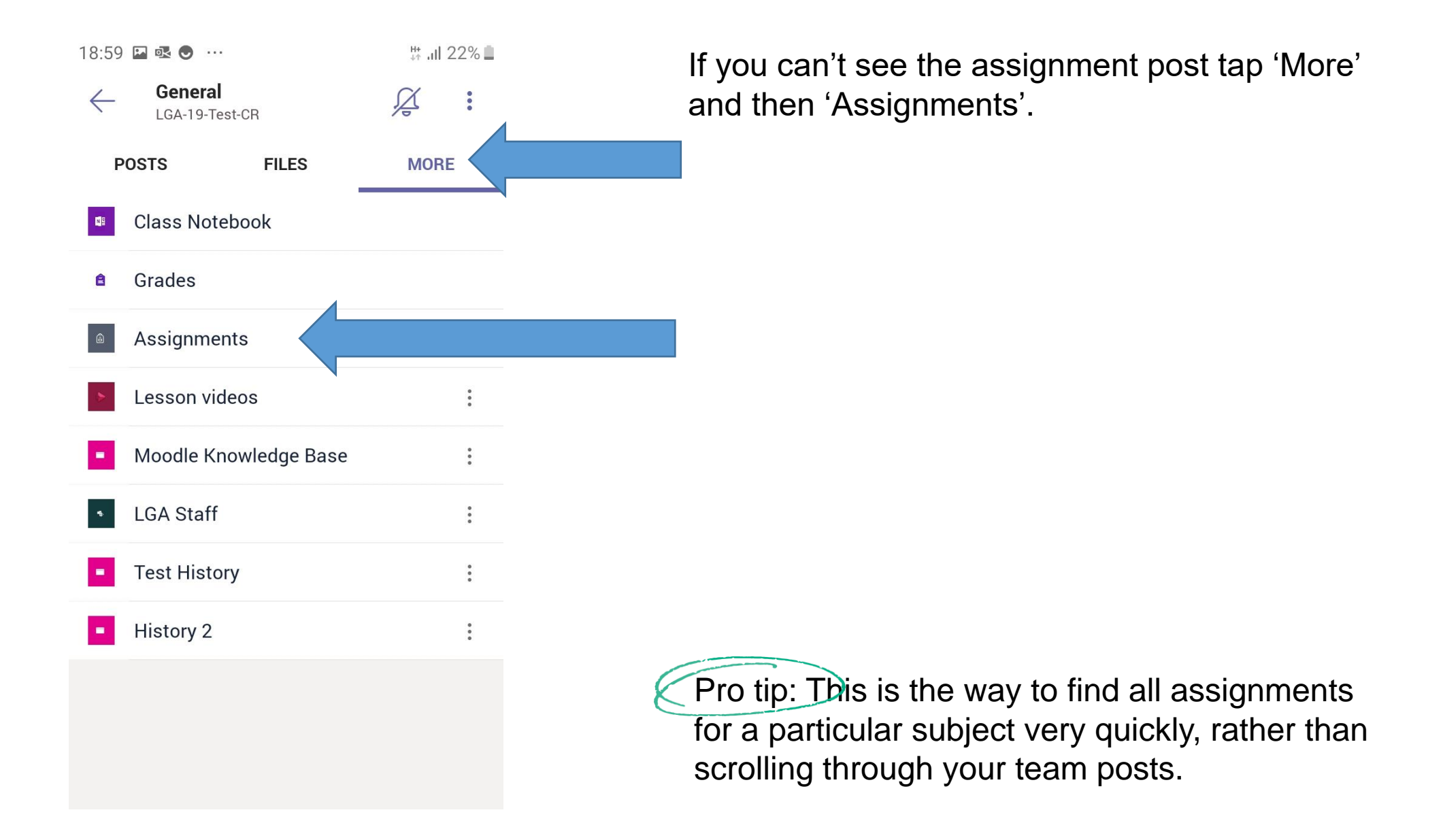

19:08 四 亟 ● …

 $\vee$  Assigned

₩ .il 21% ■

 $\leftarrow$ LGA-19-Test-CR

Past due Title Due 19 June 2020 23:59

Past due Extension work 1 Due 20 June 2020 23:59

Past due Testing various file upload options Due 7 July 2020 23:59

Physics Lesson 2 Infra red Radiation Due 22 September 2020 23:59

 $\geq$  Completed

Tap the assignment you want to work on. You can see when it is due.

Pro tip: 'Completed' is where you find previous work that has been marked by your teacher.

#### 19:08 四叹 ◎ …

 $\leftarrow$ LGA-19-Test-CR **HAND IN** 

₩ Jil 21% <sup>■</sup>

#### Physics Lesson 2 Infra red Radiation

Due 22 September 2020 23:59

Instructions

As for last week, work through the powerpoint, make any notes in your exercise book. Complete at least 2 exam questions in your Teams Class Notebook for marking (you can do all 3 if you have time). Complete the assignment on Seneca and don't forget your 4 daily goals on Tassomai. This must all be completed by 8am next Wednesday morning. The same assignment on the VLE.

Reference materials

**P** L2 infra red radiation and RP.pptx

My work

 $\oslash$  Add work

 $-1$ 

Physics Lesson 2 Infra red Radiation

 $\boxed{\blacksquare}$  Infrared radiation notebook.docx

Here you can see the work set for you along with any resources that your teacher has added.

Reference materials: you can view these files but not make changes to them.

My work: Tap to open these files. Your changes will be saved back automatically to this assignment as your own work.

Add work: Tap to upload a file you have on your device, or to create a new document. See the [next slide](#page-6-0) for more.

<span id="page-6-0"></span>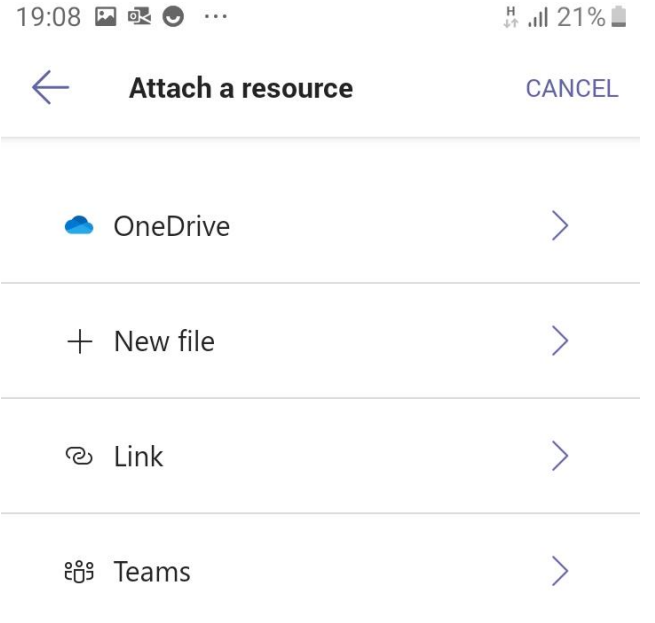

**A** Upload from this device

After you've tapped on 'Add work':

OneDrive: add a file from your OneDrive

New file: create a Word document, Excel spreadsheet or PowerPoint presentation that will automatically be saved and added to this assignment

Link: add a hyperlink to a web page

Teams: add a file from another one of your subject area teams

Upload from this device: add a **picture** or **movie** file (or any other file you have on your device that you want to add to this assignment) - see the next slide

19:09 四叹 ◎ …

**... ill 21%** ■

 $\leftarrow$ LGA-19-Test-CR **HAND IN** 

### Physics Lesson 2 Infra red Radiation

Due 22 September 2020 23:59

#### Instructions

As for last week, work through the powerpoint, make any notes in your exercise book. Complete at least 2 exam questions in your Teams Class Notebook for marking (you can do all 3 if you have time). Complete the assignment on Seneca and don't forget your 4 daily goals on Tassomai. This must all be completed by 8am next Wednesday morning. The same assignment on the VLE.

Reference materials

**D** L2 infra red radiation and RP.pptx

My work

Physics Lesson 2 Infra red Radiation

 $\boxed{\overline{w}}$  Infrared radiation notebook.docx

20200914-190850\_Teams.... •••

After you've tapped on 'Upload from this device' and selected a file:

The file you picked has been added to the assignment. You can add more files.

To complete your assignment tap 'HAND IN'.

Pro tip: click the 3 dots if you want to delete the file you've added

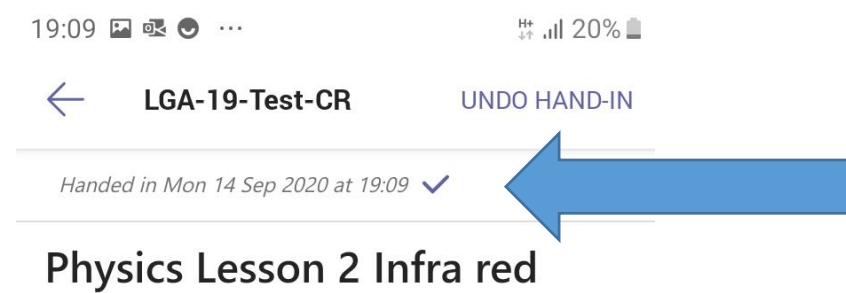

## Radiation

Due 22 September 2020 23:59

Instructions

As for last week, work through the powerpoint, make any notes in your exercise book. Complete at least 2 exam questions in your Teams Class Notebook for marking (you can do all 3 if you have time). Complete the assignment on Seneca and don't forget your 4 daily goals on Tassomai. This must all be completed by 8am next Wednesday morning. The same assignment on the VLE.

Reference materials

**D** L2 infra red radiation and RP.pptx

My work

Physics Lesson 2 Infra red Radiation

 $\boxed{\text{w}}$  Infrared radiation notebook.docx

Your work is now handed in. Only you and your teacher can see it.

If you want to make changes tap 'UNDO HAND-IN'

Tap the back arrow next to the team name to go back.

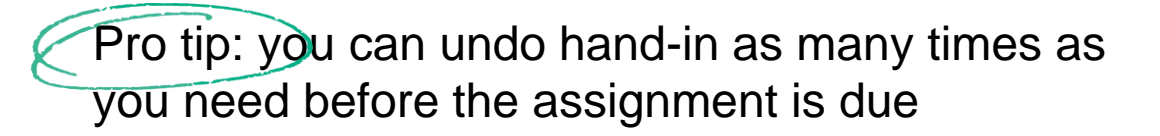

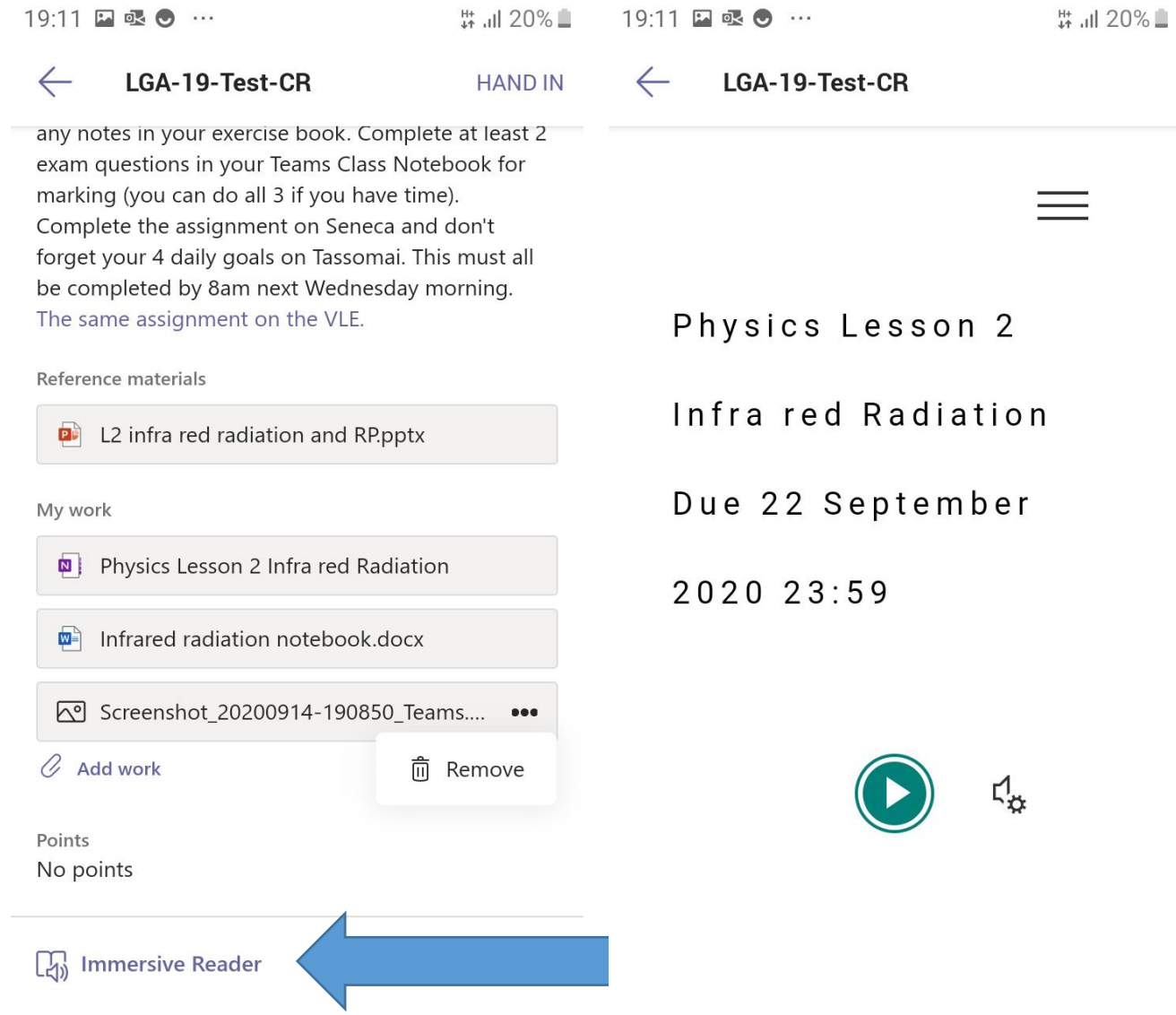

Tip: scroll down on the assignment page to see the 'Immersive Reader' link. Tap to have your instructions displayed in an easier to read font and where you can have them read out to you.